# **Health Portal PULLMAN REGIONAL HOSPITAL**

*Your health information anytime, anywhere*

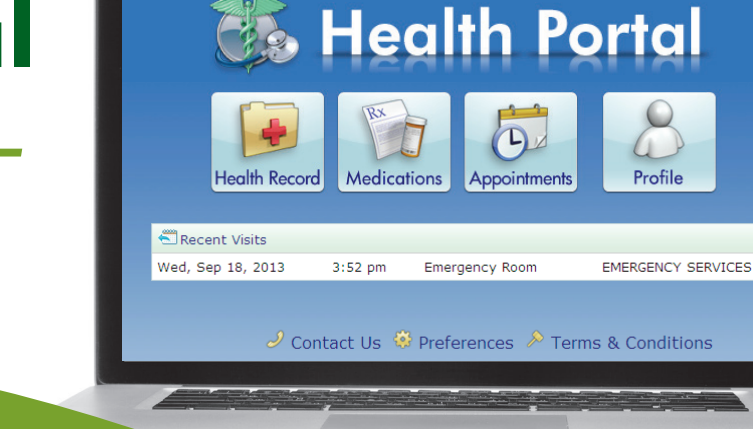

*Whether you want to review your medications, discharge instructions or access lab results, this convenient tool is now available when and where you need it.*

*All you need is a computer with Internet access to follow these steps:*

**1.** Check your email for an email from: *noreply@inhs.org*

 It will contain your initial logon ID, initial password, and a link to *https://myrecord.inhs.org*

- **2.** Follow the instructions to set up your account
- **3.** To log on:
	- *•* Go to *www.pullmanregional.org*
	- *•* Click on "Health Portal" at the very top of the screen
	- *•* Click the "Current Members Login Here" button

# **ALREADY ENROLLED? OTHER ENROLLMENT OPTIONS**

*Enroll at Pullman Regional Hospital: Patient Registration* Hours: Monday—Friday 8am to 5pm | Phone: 509.332.2541

### *Self-Enroll*

*To self-enroll, you must have a valid email address in the hospital registration system and your Medical Record Number. If you do not have your Medical Record Number, you must come to the hospital's Patient Registration department or Health Information Management department with a photo ID.*

- **1.** Go to *www.pullmanregional.org*
- **2.** Click on "Health Portal" at the very top of the screen
- **3.** Click on the "Enroll Here" button
- **4.** Enter your last and first name, birth date, medical record number,\* and email address
- **5.** Click "Submit Enrollment Request"
- **6.** You should see an "Enrollment Successful" message
- **7.** Check your email for you first-time-user Logon ID and Password, and use these to Log on to the Health Portal
- **8.** After logging on with your temporary credentials, you'll be prompted to create a custom ID and set a new password

**How to find your medical record number:** Your medical record number may be listed as "Unit No" on your<br>paperwork or "MR#" on your hospital ID bracelet. It begins with the letter "Q" and is followed by nine numbers.

### **HAVING TROUBLE?** Health Portal Help Desk: **855.663.8276**

# **Health Portal PULLMAN REGIONAL HOSPITAL**

*Your health information anytime, anywhere*

#### **Health Portal** Profile **Health Record** Medications Appointments Recent Visits Wed, Sep 18, 2013  $3:52~{\rm pm}$ Emergency Room **EMERGENCY SERVICES**

# **FREQUENTLY ASKED QUESTIONS**

#### **How do I find my medical record number?**

Your medical record number may be listed as "Unit No" on your paperwork or "MR#" on your hospital ID bracelet. It begins with the letter "Q" and is followed by nine numbers.

#### **Where does my health information come from?**

When you are a patient at Pullman Regional Hospital, your health information is entered as an electronic medical record. The Health Portal pulls information from this record so you can view it anytime, anywhere and easily share it with your doctor.

The Pullman Regional Hospital Health Portal only displays information from your hospital visit and does not include health information from your primary care or specialist visits. The hospital's long-term goal is to have all of this information in one place, but right now these are separate portals.

#### **Is my information safe?**

Your information is extremely secure. The information on the Portal is merely a snapshot of your medical record, not the actual record. The snapshot is maintained on a secure server.

#### **How do I get help understanding my medical information?**

We know the healthcare field has its fair share of jargon. It's important you talk to your doctor to better understand your health information.

### **What if there is inaccurate information listed?**

 $\mathscr{D}$  Contact Us  $\mathbb{C}$  Preferences  $\mathscr{D}$  Terms & Conditions

The first step is to contact Health Portal Help Desk 855.663.8276. From there, they will be able to direct your call to the right person.

#### **How do I get help with a lost password or other technical problems?**

For password help on the web, click on the "Forgot Password" link .If you are experiencing other technical issues, please contact the Health Portal Help Desk 855.663.8276. Support staff is available 24 hours a day, seven days a week.

#### **When will I see my radiology results?**

Your test results are released to your Health Portal account after your physician has had an opportunity to view them. This is generally within four days

#### **Who else can see this information?**

Your provider can access your electronic medical record, but only you and those with whom you choose to share your password can see your information.

#### **Can I sign up my spouse, child or another family member for a Health Portal account?**

Not as this time. Adult members (18 years of age or older) of the family can set up their own Health Portal account at the hospital, or they can enroll themselves if they have their medical record number (also called the unit number).

## **HAVING TROUBLE?** Health Portal Help Desk: **855.663.8276**